# Updating to SYSPRO 8 2023

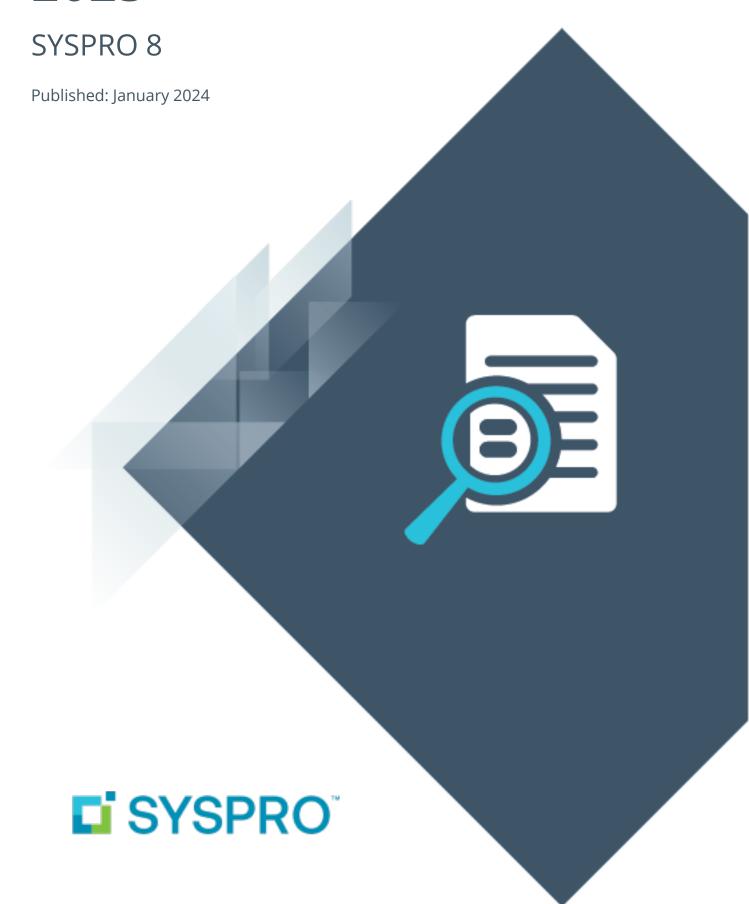

### Quick Guide: Updating to SYSPRO 8 2023

| Release Prerequisites                        | 2 |
|----------------------------------------------|---|
| Update Process                               |   |
| Licensing Changes: SYSPRO Reporting Services | - |

# Quick Guide: Updating to SYSPRO 8 2023

This article covers the process and important points to note when updating to **SYSPRO 8 2023**, as well as a few tips and tricks to make the process easier.

The areas covered include:

- Prerequisites from SYSPRO 8 2023 onwards
- Update process to SYSPRO 8 2023
- Licensing Changes: SYSPRO Reporting Services

## **Release Prerequisites**

### **Technology Requirements**

Microsoft .NET Framework 4.8

From *SYSPRO 8 2023*, its essential to have **Microsoft .NET Framework 4.8** installed, which replaces the previous requirement of Microsoft .NET Framework 4.6. This new framework version ensures optimal performance and compatibility.

In addition, the latest version of the **SYSPRO Installer Application** (i.e. 1.0.0.59) requires **Microsoft** .**NET Framework 4.8** as part of its prerequisites.

Therefore, please ensure that your system meets this requirement before running the latest version of the **SYSPRO Installer Application** (version 1.0.0.59) or attempting to update to SYSPRO 8 2023 (or later).

### SYSPRO Software Upgrades Required

In the ever-evolving world of ERP software, staying current with software updates is crucial for harnessing the full potential of SYSPRO 8. Therefore, before updating to **SYSPRO 8 2023**, you will need to uninstall the previous SYSPRO runtime before installing the new version:

1. Using the **Windows Services** program:

Ensure that all SYSPRO services and any other applications utilizing the SYSPRO runtime are stopped.

This helps minimize file locks.

2. From the Windows Control Panel:

Uninstall the following components:

- Micro Focus COBOL Server
- Micro Focus License Manager

Ensure to reboot your system once these components have been removed.

3. Utilizing the SYSPRO Installer Application:

Perform a system update to **SYSPRO 8 2023**.

This process will automatically deploy the latest SYSPRO runtime during the update.

### SYSPRO Reporting Software

The install and use of the **SYSPRO Additional Reporting Software** is dependent on your installed version of SYSPRO 8:

Additional Reporting Software 2013 (i.e. SAP Crystal Reports 2013):

Applies to **SYSPRO 8 2020 R1** and prior versions.

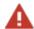

Due to SAP Crystal Reports 2013 having reached the end of its life cycle, the **Additional Reporting Software 2013** is no longer available for new installations from January 2024.

Additional Reporting Software 2016 (i.e. SAP Crystal Reports 2016):

Applies to **SYSPRO 8 2020 R2**, **SYSPRO 8 2021 R1** and **SYSPRO 8 2021 R2**.

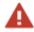

Due to SAP Crystal Reports 2016 having reached the end of its life cycle, the **Additional Reporting Software 2016** is no longer available for new installations from January 2024.

Additional Reporting Software 2020 (i.e. SAP Crystal Reports 2020):
Applies to SYSPRO 8 2021 R2 and later versions.

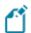

From January 2024, the **Additional Reporting Software 2020** is the only SAP Crystal Reports version available for new installations.

**Additional Reporting Software 2020** is now required for the SYSPRO Client when using **SYSPRO 8 2023** and later versions.

The following indicates the prerequisites for **Additional Reporting Software 2020**:

**Operating System Requirements** 

Only 64-bit operating systems are supported from **SYSPRO 8 2021 R2** onwards (particularly for the **SYSPRO 8 Reporting Host Service** and **Additional Reporting Software 2020**).

The following indicates the lowest OS supported for **SYSPRO 8 2021 R2** and later releases:

- Windows Server 2012 R2
- Windows Server 2016
- Windows Server 2019
- Windows 8.1
- Windows 10
- Windows 11

### **Technology Requirements**

- Server Side Software:
  - Microsoft .NET Framework 4.6
  - Microsoft .NET Framework 4.8
  - SAP Crystal Reports Server 2020
  - SYSPRO 8 Runtime
  - SYSPRO 8 Reporting Host Service
- Client-Side Software:

Requirements to print SYSPRO reports using the SRS technology, via client-side:

- Microsoft .NET Framework 4.6
- Microsoft .NET Framework 4.8
- SAP Crystal Reports Runtime Engine
- SYSPRO 8 Runtime
- SYSPRO 8 Reporting Components
- Designer Software:

Requirements to change the standard SYSPRO SRS reports or design your own reports / documents, via client-side:

- Microsoft .NET Framework 4.6
- Microsoft .NET Framework 4.8
- SAP Crystal Reports Runtime Engine
- SYSPRO 8 Runtime
- SYSPRO 8 Reporting Components
- SAP Crystal Reports 2020 SP2
- BusinessObjects .NET SDK 64bit 4.3 SP2
- SYSPRO 8 Reporting Designer Addin

## **Update Process**

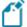

Before commencing with an update to the latest release, ensure to check the sizes of your transaction log directories and shrink the transaction logs if required. This will ensure that you have enough disk space available for the database updates when they occur.

- 1 Run the SYSPRO Installer Application on the SYSPRO Application server.
- Once connected to the **SYSPRO Deployment Service**, enter your **InfoZone** login credentials (and customer code if applicable). Ensure that you use the correct credentials as subsequent notifications rely on this information.
- From the home screen select the **SYSPRO ERP Software** option.
- Identify the deployment group you want to update and select the **Update** button. This creates a text file (SYSPRO\_Deployment\_Release\_Update.txt) in the **SYSPRO Deployment Downloads** folder, providing details about the machines belonging to the group, as well as the software installed on each of those machines. Software updates must be applied to all machines in a group to complete the process otherwise the deployment group remains listed as *Update in progress*.
- 5 Select **SYSPRO 8 2023** as the release to update.

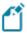

The **SYSPRO Runtime Update** system message will prohibit you from proceeding if you have not yet uninstalled the previous SYSPRO runtime components.

Considerations when using SYSPRO Reporting Software:

If the **SYSPRO 8 Reporting Host Service** is installed, the app verifies if any version of the **SYSPRO Reporting Software** is also installed. If it detects an installed version of **SYSPRO Reporting Software** that is not supported by the selected release (or if its unable to detect the current version) a system message is displayed.

Select the **Reporting Software** option to access the **Reporting Software** screen, from where you can uninstall your current Reporting Software and install the correct version as required.

Once you have ensured that you have the correct version of Reporting Software installed, enable the **Reporting software updated, continue Release Update** option within this message box and select the **Continue** function to proceed with the release update.

- From the **Product Updates available for Release** screen, select the products you want to update for the new release, followed by the **Continue** option.
- 7 After accepting the license terms and conditions, a summary of all products to be installed is displayed.
- 8 Select **Begin Install** to proceed with the installation of all selected products.
- 9 Update any additional servers in your deployment group that require an update (listed as update in progress).
- Log in to **SYSPRO 8** as an Administrator. A minor database update is performed to your system-wide tables and to each company-specific table.
  - The duration of the minor database update depends on the number of records in the latest database.
  - This database update applies to all companies listed within the SysproAdmin table (i.e. not just the company selected for your login).

You are now ready to start using **SYSPRO 8 2023**.

# Licensing Changes: SYSPRO Reporting Services

The licensing structure for **SYSPRO Reporting Services** has been re-engineered to distinguish between client-side and server-side reporting.

From **SYSPRO 8 2023** onwards, the following licensing options are available for new SYSPRO 8 installations:

### Client-side only

Each client PC can have a single copy of the SYSPRO Reporting client-side environment, enabling report generation directly on the client PC.

### Server-side only

A single server can have a single copy of the SYSPRO Reporting server-side environment, enabling reports to be generated on the specified server.

#### Both Client-side and Server-side

The site can install the SYSPRO Reporting environment to generate reports on both the server and each client PC.

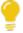

Typically, this is useful during the transition from client-side to server-side reporting (or vice versa) when users may need to toggle between the two. Once the trial/setup period is complete, users can then choose the appropriate client-side or server-side license.

This change applies to all new SYSPRO 8 sites from **SYSPRO 8 2023** onwards.

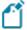

Existing sites installed before **SYSPRO 8 2023** are not affected, and their current reporting capability remains unchanged.

To accommodate this change, a new XML element called <a href="CrystalLicense">CrystalLicense</a> has been added to the License.xml file (in the <a href="Customer">Customer</a> header node). This element can be defined as one of the following options:

- Client-side only
- Server-side only
- Both Client and Server-side
- Legacy (both Client-side and Server-side)

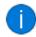

A legacy site refers to any SYSPRO site installed before the **SYSPRO 8 2023** General Availability release.

### Where can I see my reporting selection in SYSPRO?

The selection of your reporting environment, as defined within your license (i.e. Client reporting, Server reporting, Both Client and Server or Legacy) is visible within the following SYSPRO programs:

### Company Setup:

When browsing the SYSPRO company from the login dialog, the reporting option defined within your license is indicated in the **Crystal** field within the **System settings** section.

### Company Maintenance:

The reporting option defined within your license is indicated in the **Crystal** field within the **Registration** pane.

The **REPORTING CONFIGURATION** setup options (*Setup Options > System Setup > Reporting*) (which remain as is) allow one of the following options to be defined for your reporting:

- Server-side reporting using SQL
- Client-side reporting using SQL
- Client-side reporting using XML

### Where is the <CrystalLicense> element stored in Microsoft SQL Server?

When importing a license from **SYSPRO 8 2023** onwards, the system retrieves the value of the <a href="CrystalLicense">CrystalLicense</a> element and stores this entry within the AdmCompanyDetails table.

The valid values are as follows:

- {Space} legacy (unlimited)
- C Client
- S Server
- **B** Both Client and Server

### What is the difference between client-side and server-side reporting?

**Server-side reporting** enables the server to run a SYSPRO Reporting environment and generate reports using software installed on the server.

**Client-side reporting** provides the ability for a client PC to run a SYSPRO Reporting environment and generate reports using software installed on the client PC.

### What does it mean to generate a report?

Generating a report means that an instance of the SYSPRO Reporting environment software uses a configured report and binds the required data to produce a finished output. The output can be shown as a preview, physically printed, or stored in a specific format such as PDF.

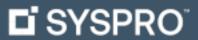

www.syspro.com

Copyright © SYSPRO. All rights reserved. All brand and product names are trademarks or registered trademarks of their respective holders.

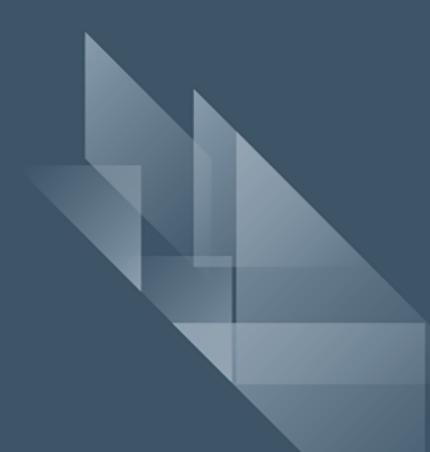